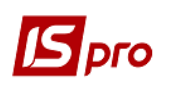

## **Використання параметру «Заборона коригування контрагента»**

При веденні обліку у великих організаціях іноді виникає необхідність заборонити користувачу вносити зміни відносно контрагента. Для таких випадків в системі необхідно провести налаштування.

В **Картці договору** є можливість **зміни контрагента**, який зазначається в полі **Виконавець**. Але, при необхідності є можливість встановлення заборони такої зміни. В модулі **Керування доступом** підсистеми **Ведення договорів** на закладці **Договори** є параметр **Коригування затверджених договорів**, який має два підпараметри, одним з яких є **Заборона коригування контрагента**. При виключеному параметрі **Коригування затверджених договорів** параметр **Заборона коригування контрагента** є неактивним.

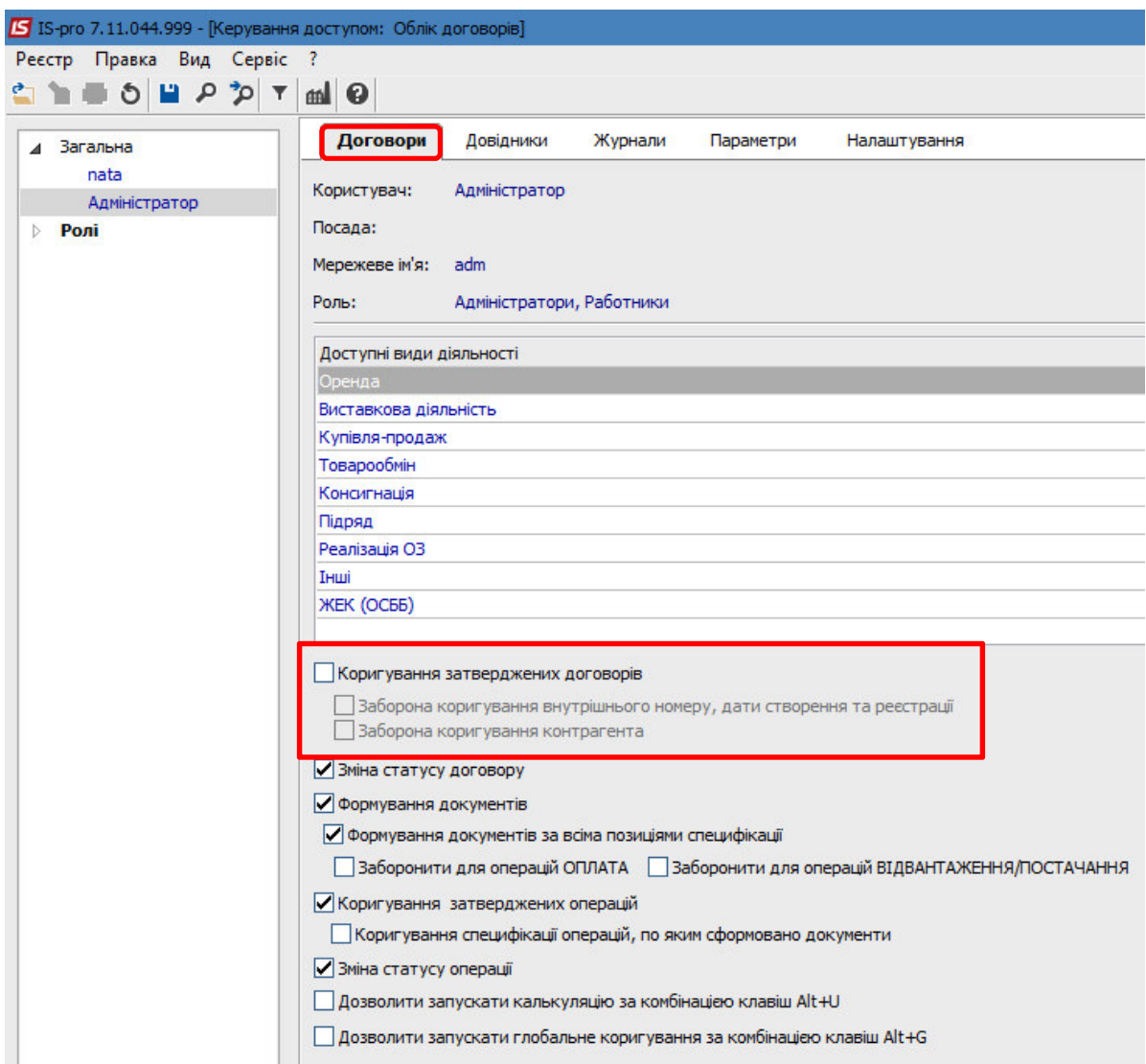

 В такому випадку у **Картці договору** (модуль **Картотека договорів**) поле **Виконавець** є активним (наведено блакитним кольором), що дозволяє змінювати контрагента.

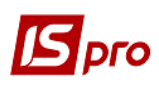

## *Версія 7.11.044*

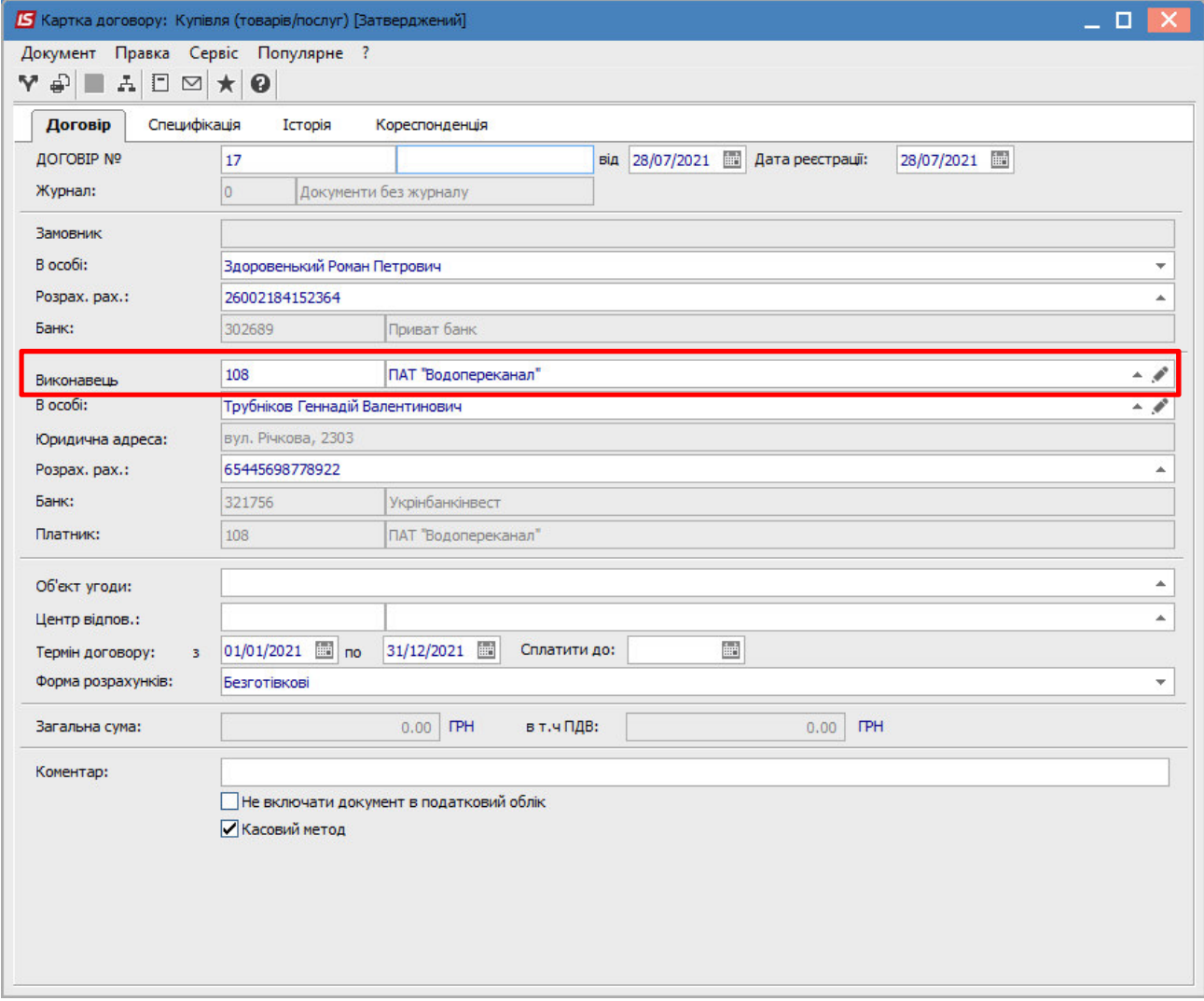

 При включеному параметрі **Коригування затверджених договорів** параметр **Заборона коригування контрагента** стає активним (ставимо позначку).

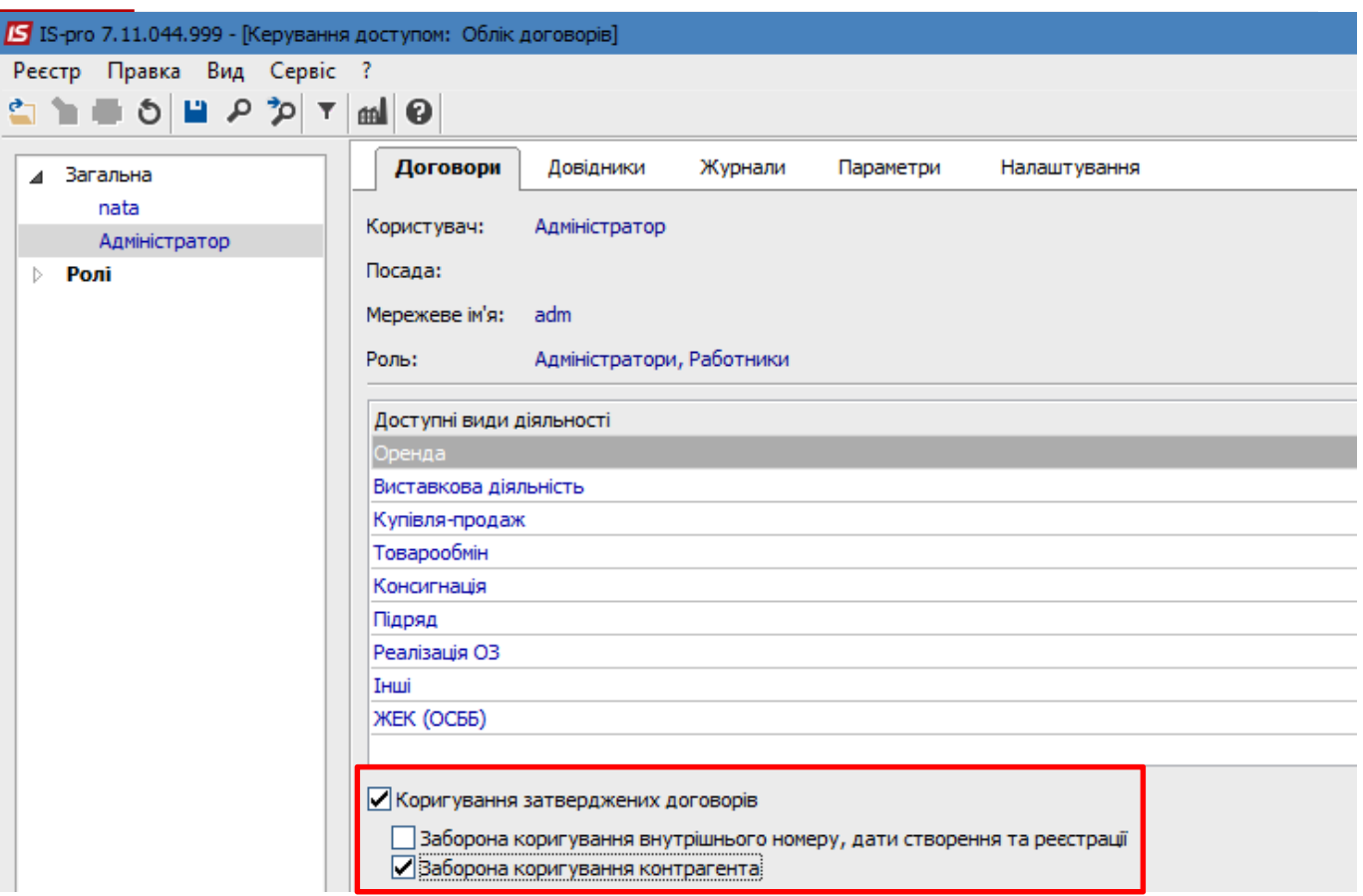

 $\mathcal{B}_{\text{pro}}$ 

 Після включення цього параметру у **Картці договору** поле **Виконавець** стає неактивним (сірий колір), що не дозволяє змінювати контрагента.

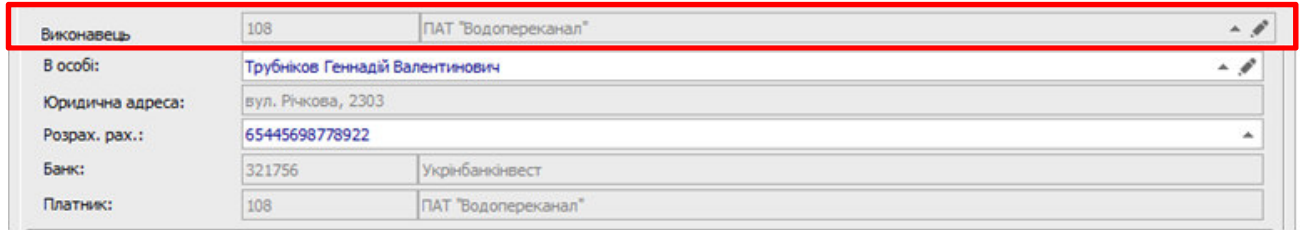

Поля **В особі:** і **Розрахунковий рахунок** доступні для редагування.